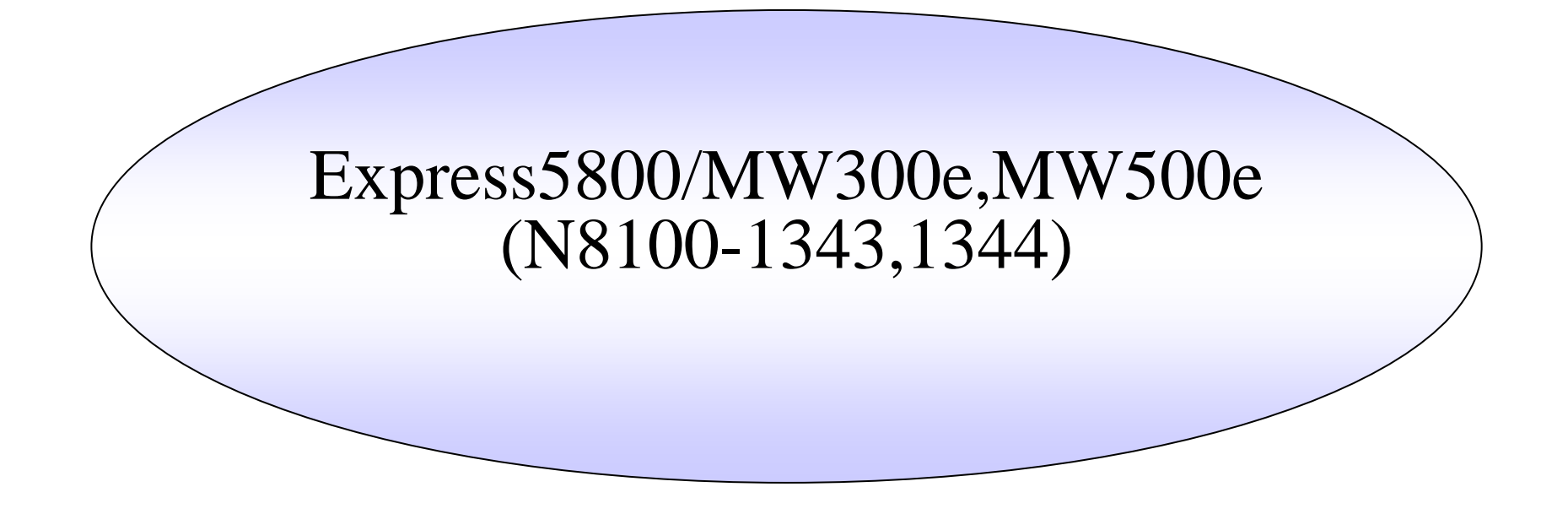

Express5800/MW300e,MW500e(N8100-1343,N8100-1344)

Web

#### 2007/4/26 1**NEC**

//

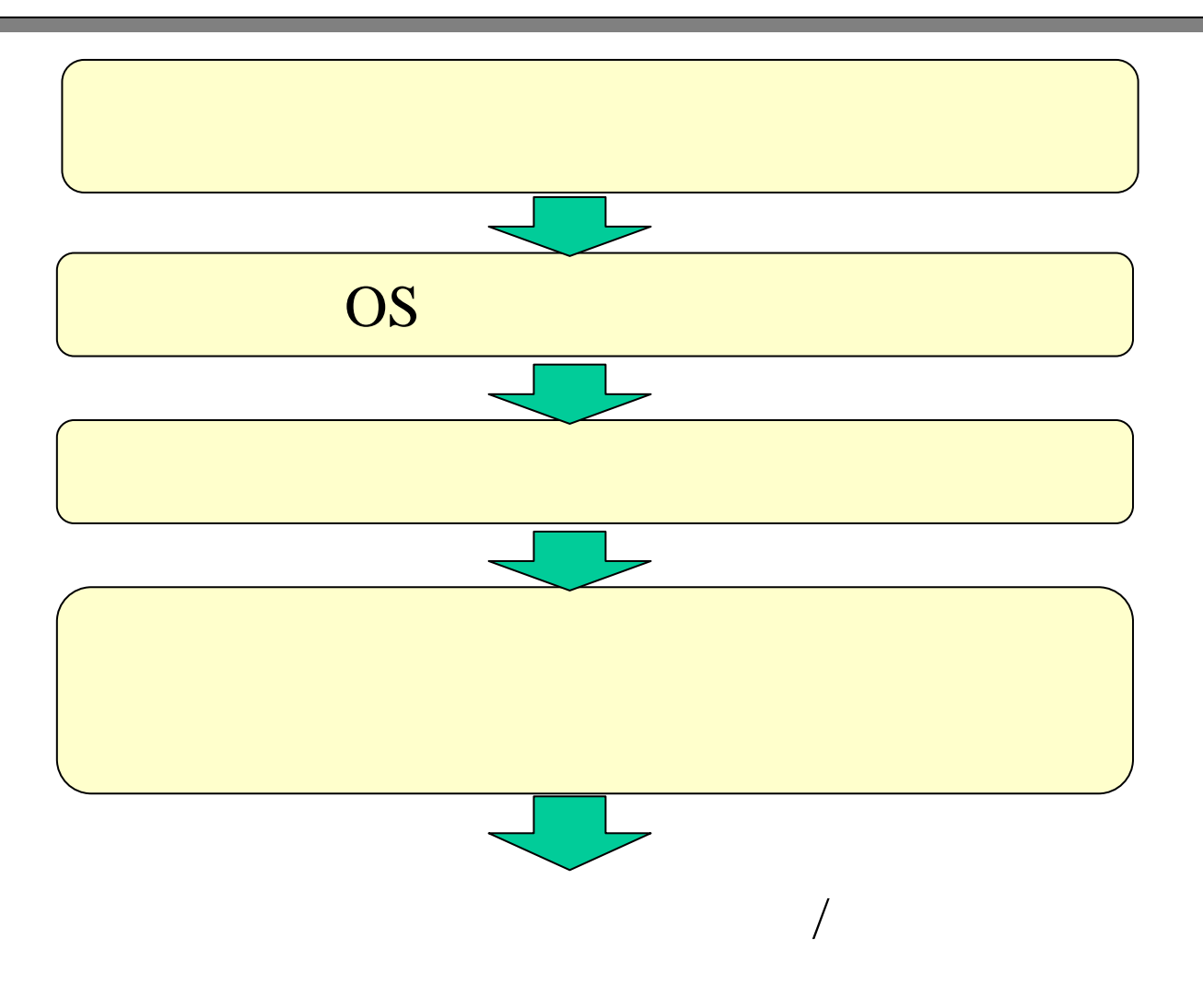

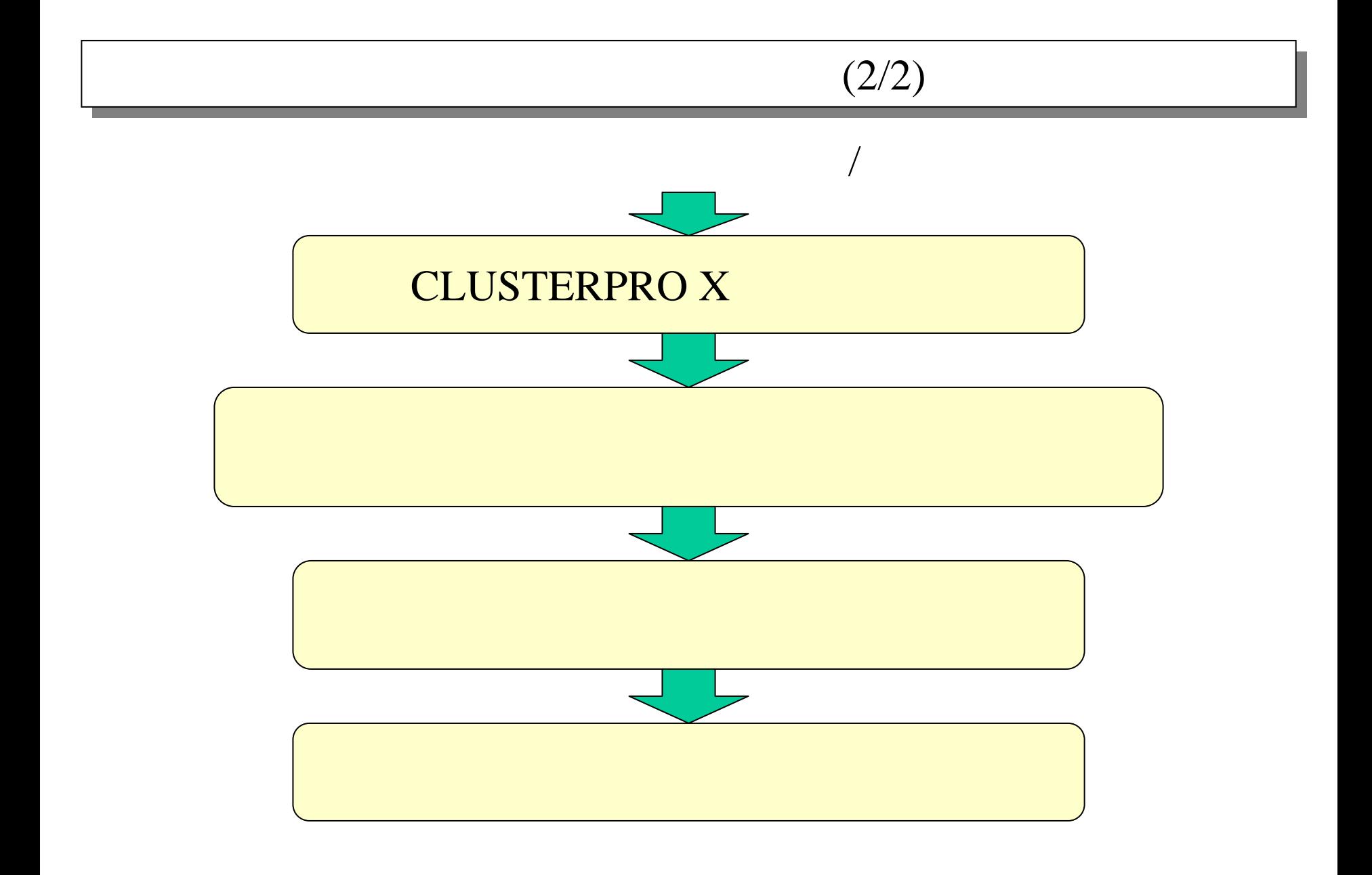

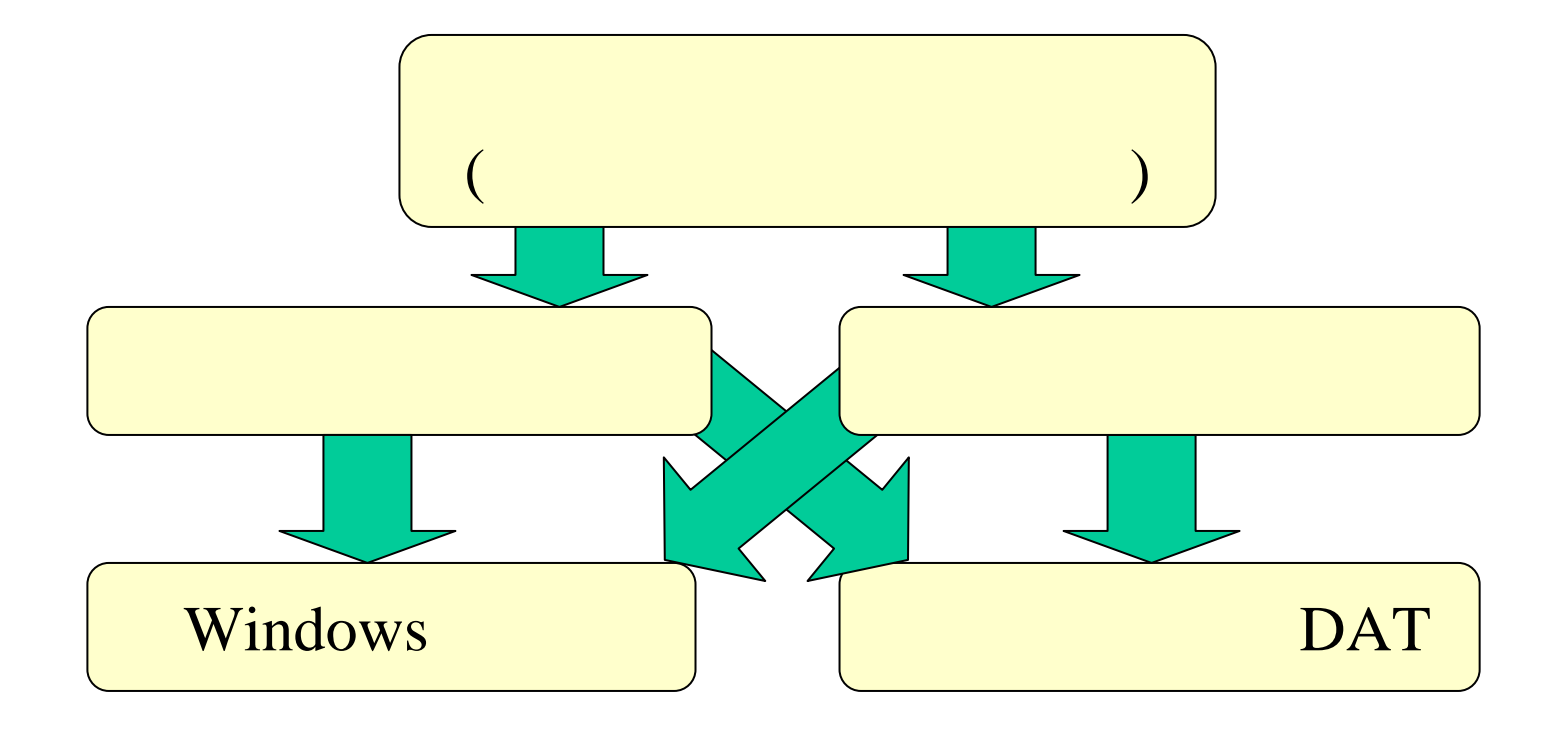

**CONTRACTOR** 

WEIMAS SYNCUX まかる時間うけつ

 $-290-211$ 

新規新リスワ

コレイル/オー

NECosyright(0) NBD Corporation 2000-2007

# $1/2$

タイミング

バックアップしない

バックアップしない

バックアップしない

バックアップしない

 $5\,$ 

 $5$ 

 $5\,$ 

 $5\overline{5}$ 

#### **Windows** Windows winpc user share Management Console 1/2 Management Console $|n|$ ■ バックアップ/リストア一覧 **UTA- ON-T WACARE MER GREE GAME D B-O-P20 ME CHRON @ C-SB-DES** 揉作 説明 世代数 クアップ システム全ファイル(ユーザ環境復旧) *<u>District Contract Contract Contract Contract Contract Contract Contract Contract Contract Contract Contract Contract Contract Contract Contract Contract Contract Contract Contract Contract Contract Contract Contract Con*</u> 編集 リストア システム ックアップ システム、各種サーバの設定ファイル システム やみ方 編集 リストア バックアップ ■システム停止/再起動 ユーザのホームディレクトリ 編集 | リストア ステムの件上 システムの再起数 バックアップ メールスブール 編集| リストア **PUGFOUR RIES** あいけいの料理研究 一門に下層四社室 キットワーク補助状況 バックアップ īэ. 名約解決計画 模拟维修 メーリングリスト ò. **Security National R** 編集 リストア クアップ ■その他 各種ログファイル 編集 リリストア リスキム 福岡 四季發達 **HIGHS** せキュリティ

バックアップしない  $5\phantom{.0}$  $5\phantom{.0}$ バックアップしない クケップ ディレクトリ指定  $5$ バックアップしない リストア 編集 テーブバックアップ バックアップしない テーブリストア

#### Management Console 2/2

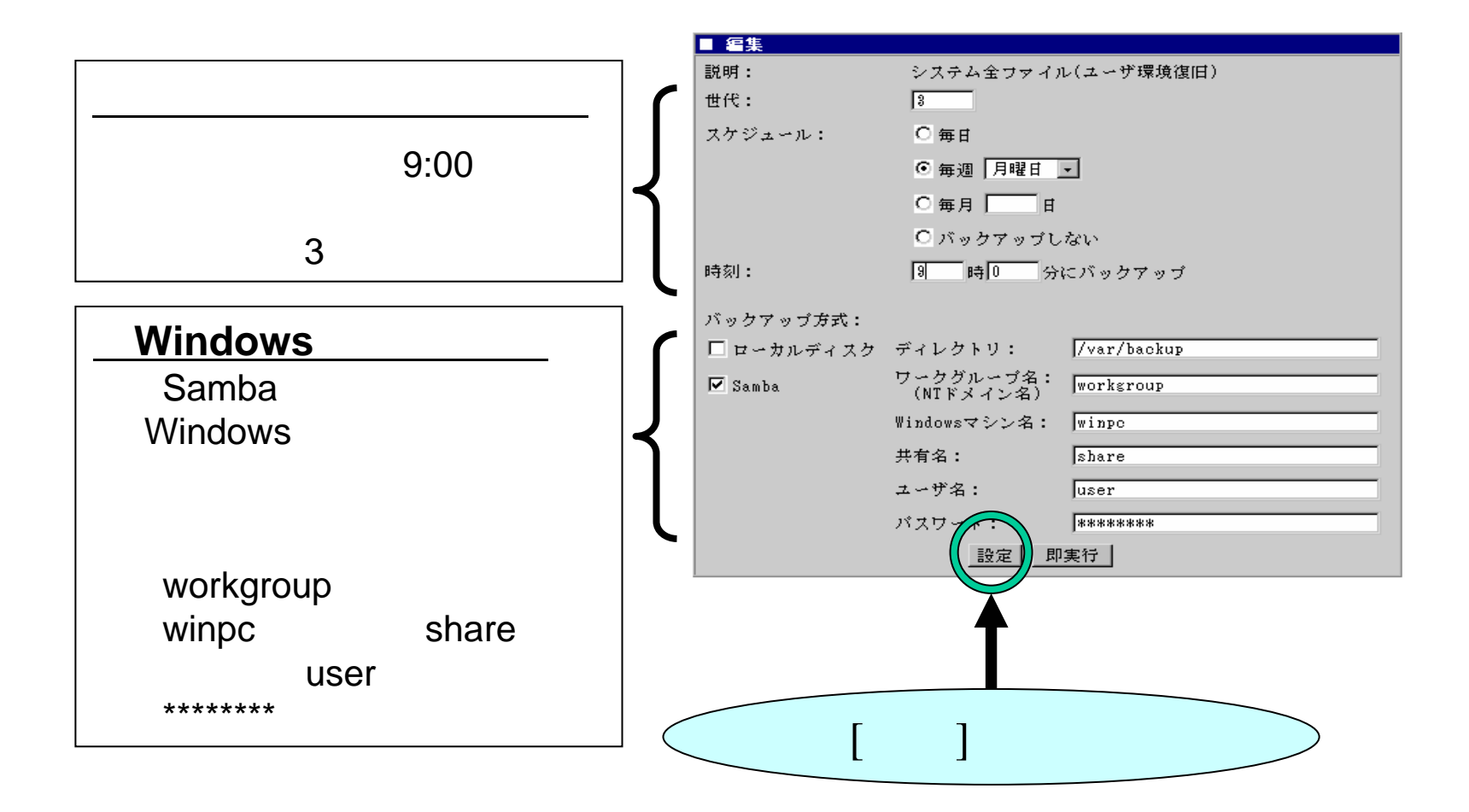

#### Management Console

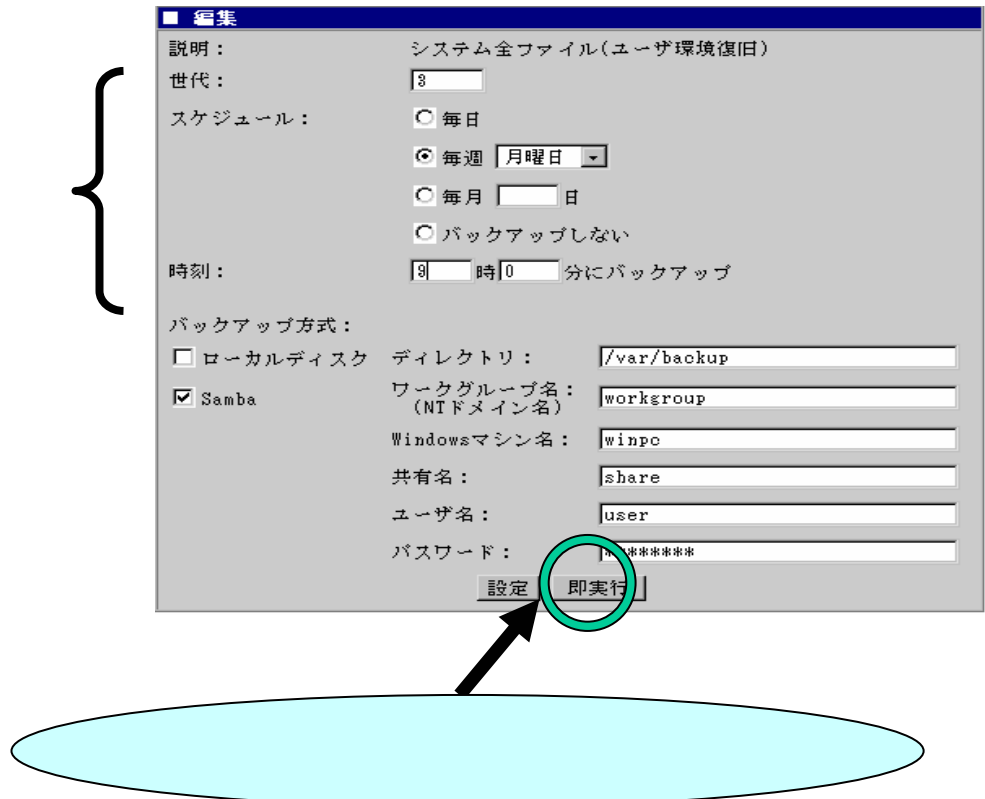

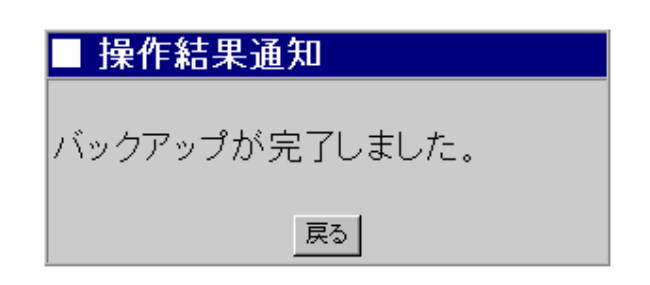

#### DAT Management Console

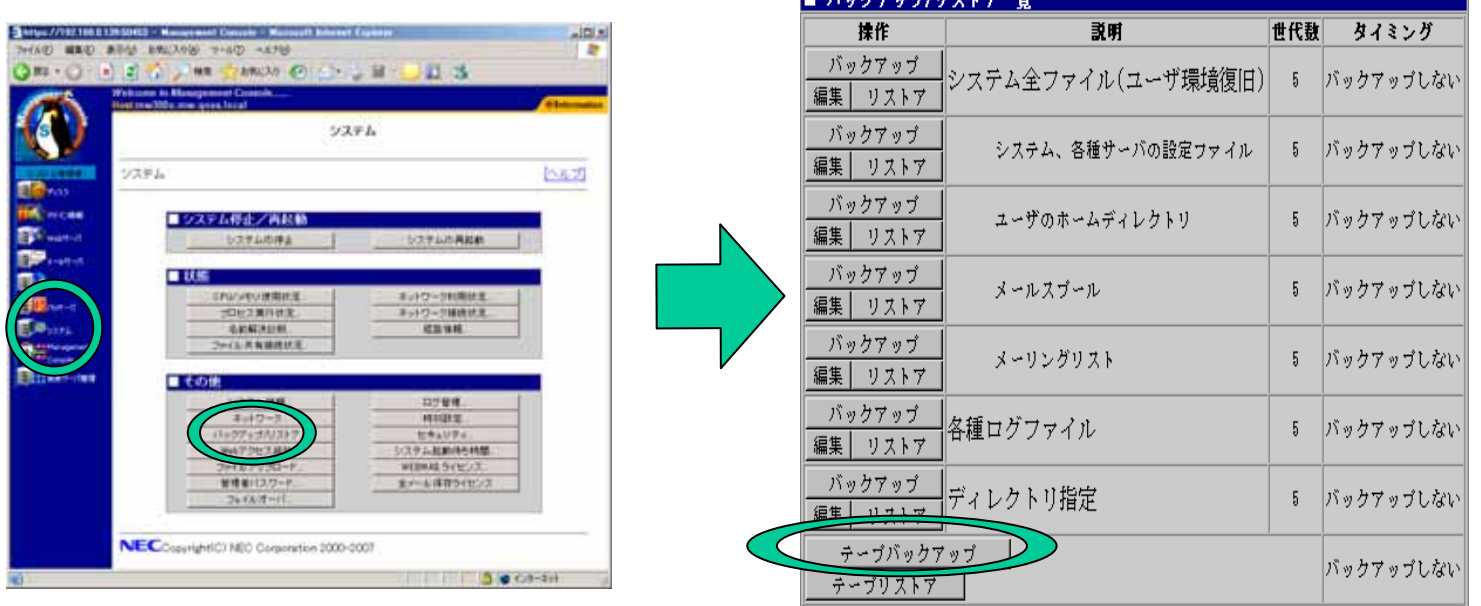

■ バッカマッグ/ロッエマニ胺

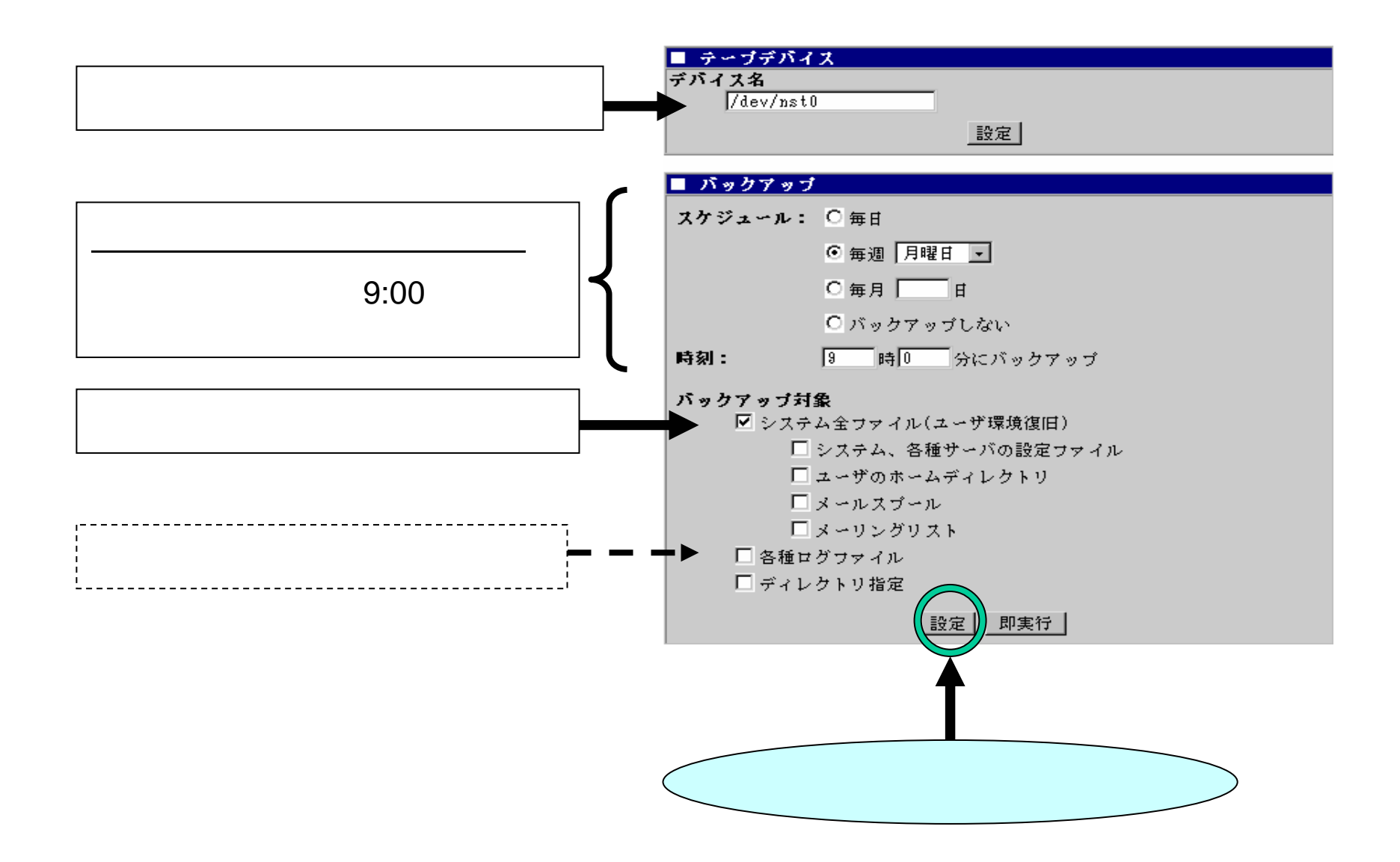

#### DAT Management Console

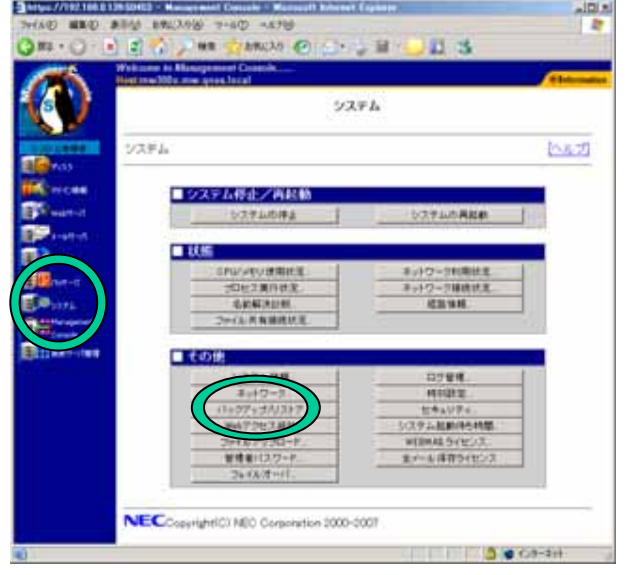

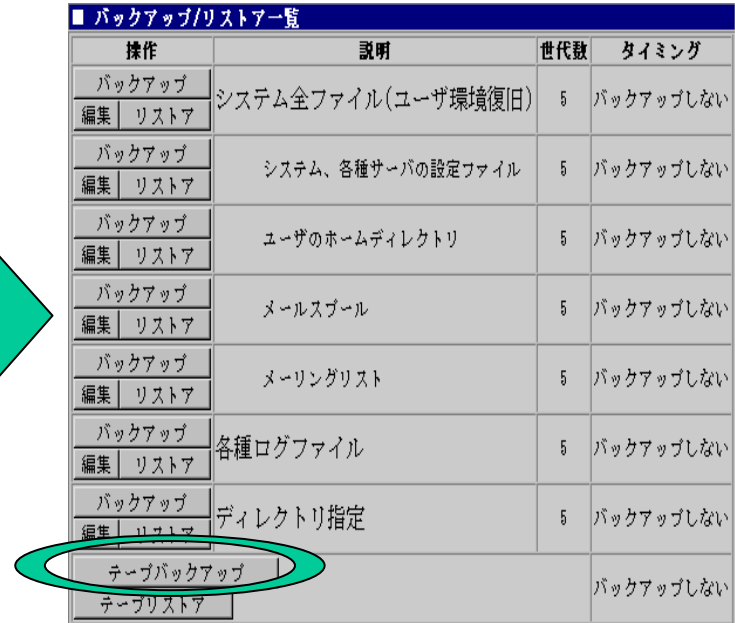

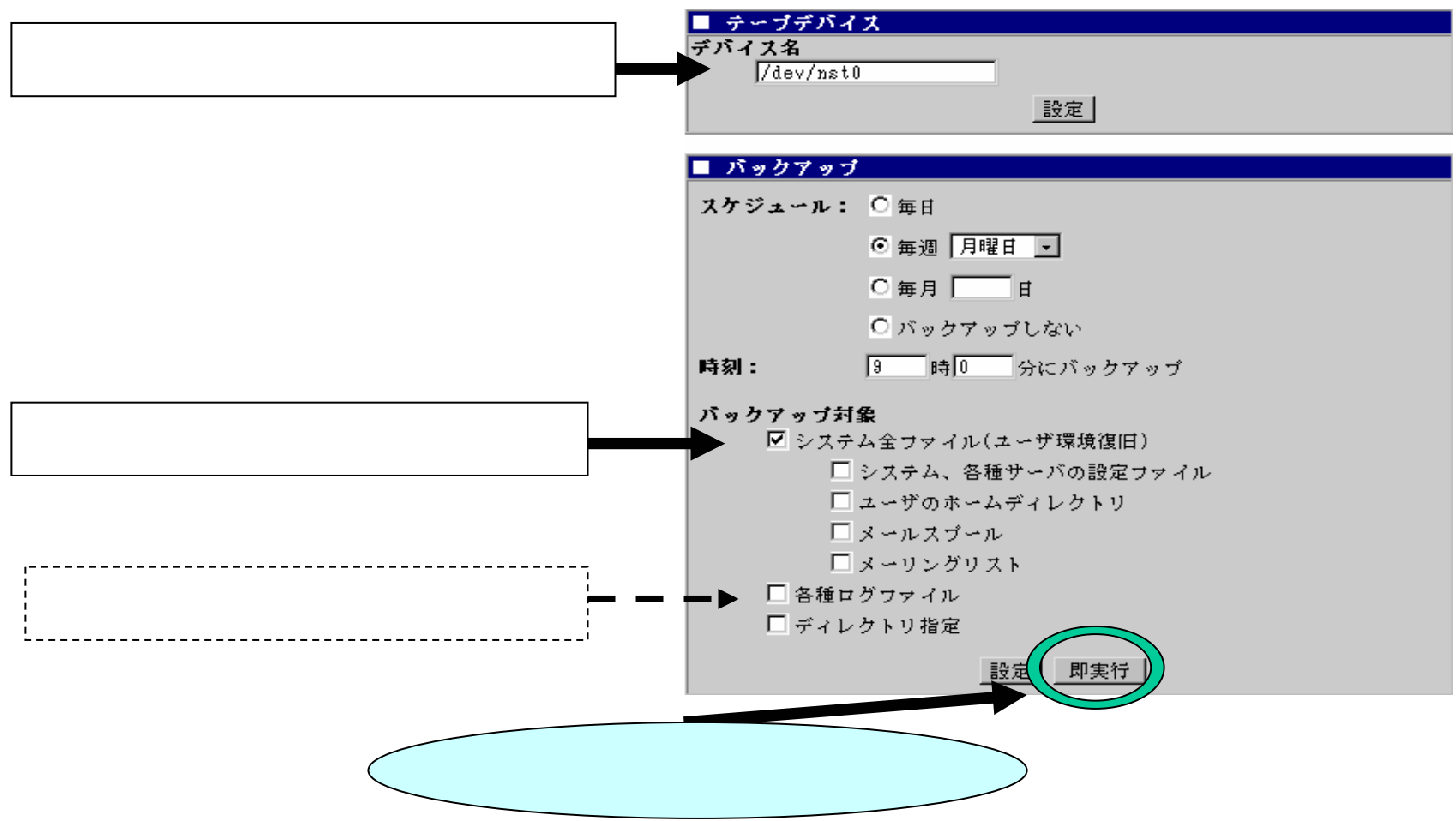

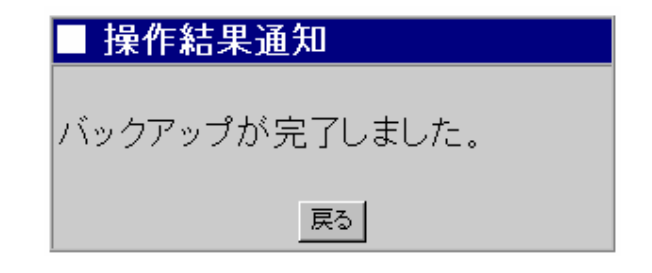

#### CLUSTERPRO

- 1. Windowss FD FD
- 2. telnet admin

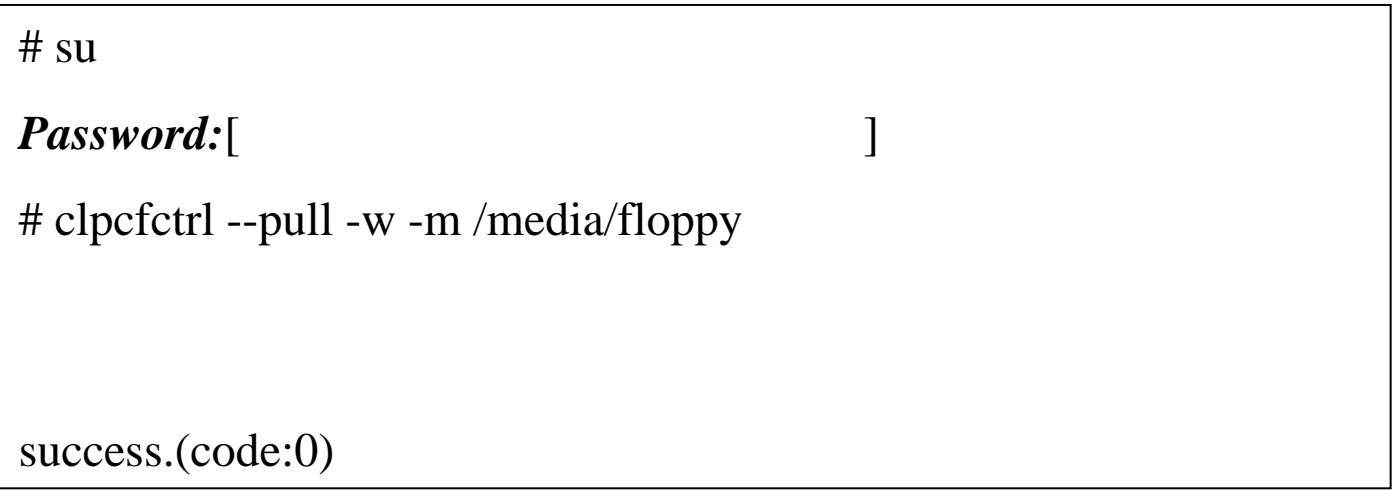

3. FD FD

#### CLUSTERPRO

#### CLUSTERPRO Builder

#### $1/2$

(

/

)

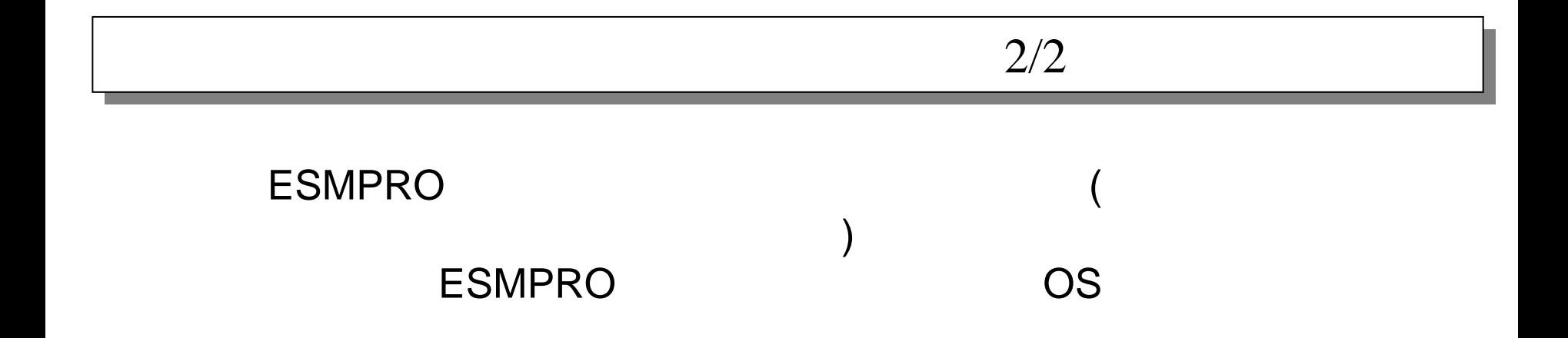

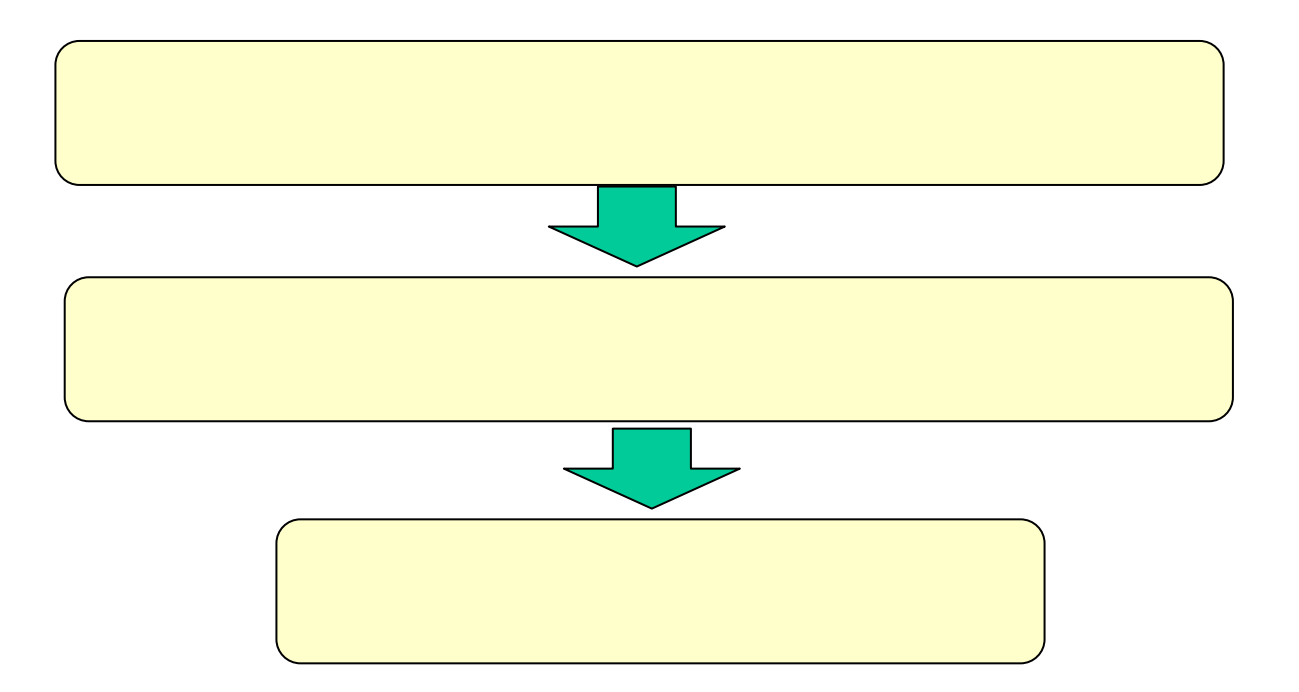

# FDISK

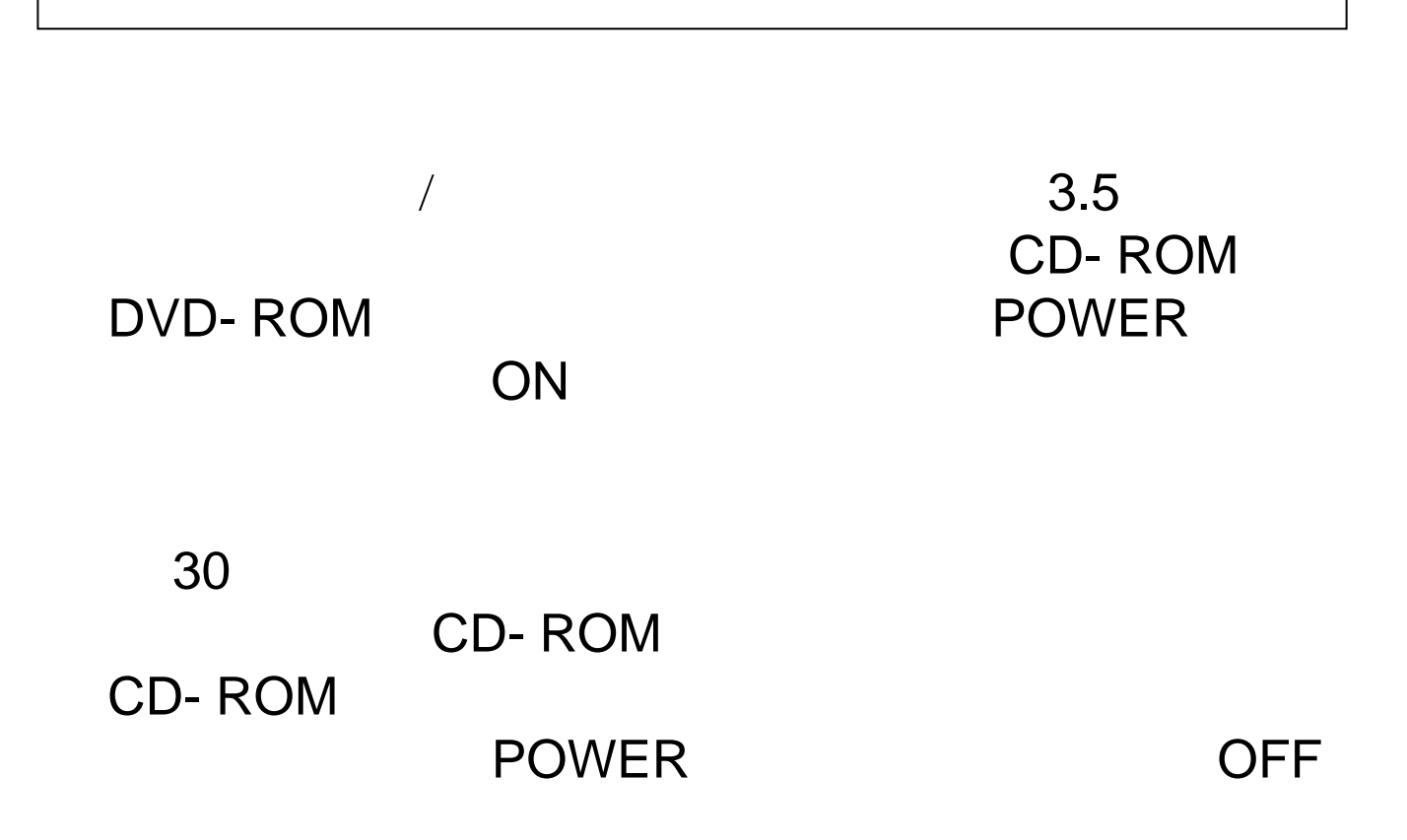

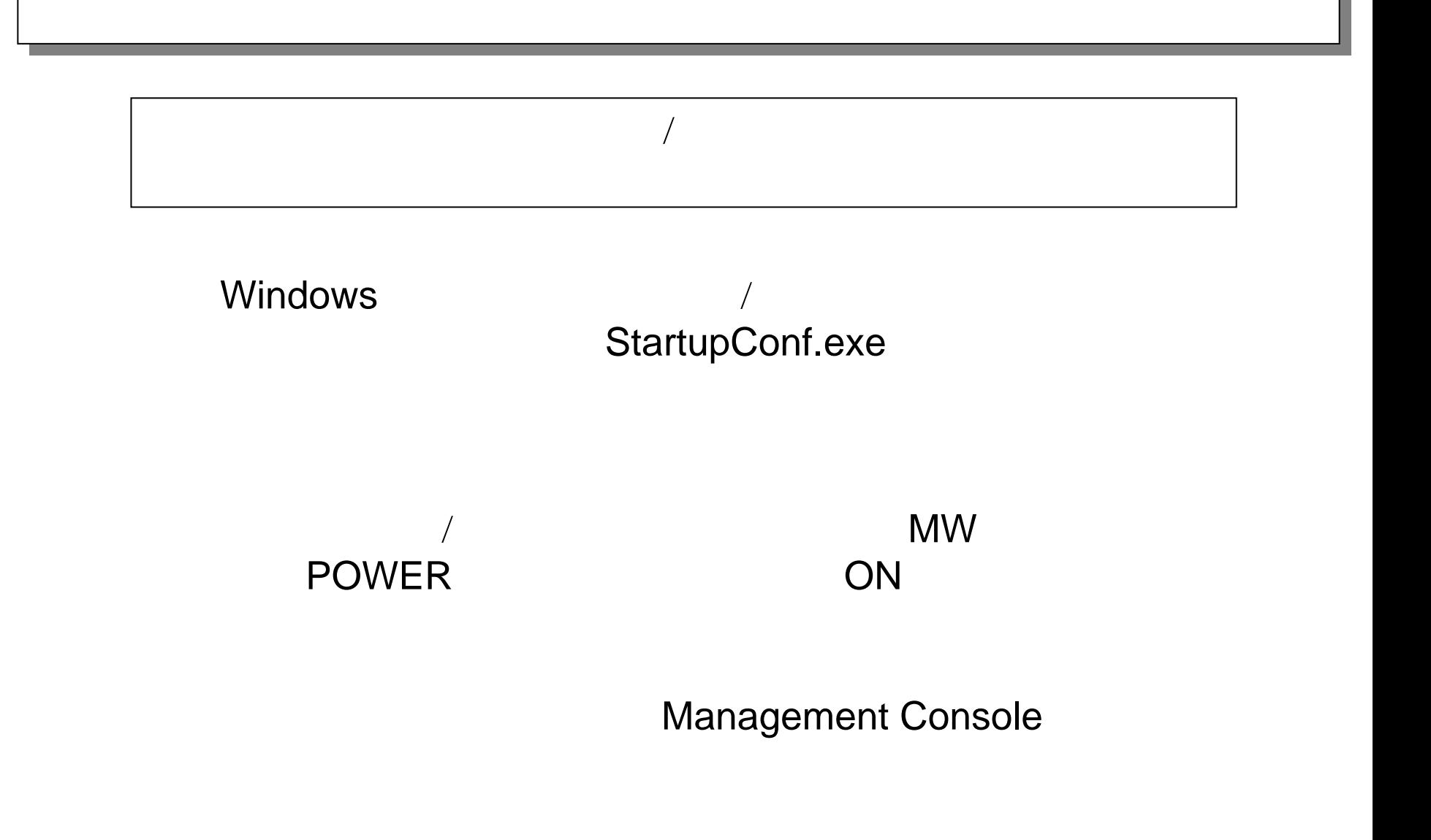

#### Express5800/MW300e,MW500e

## CLUSTERPRO X

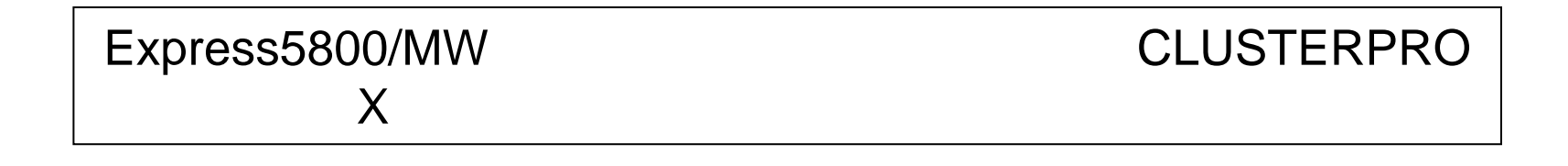

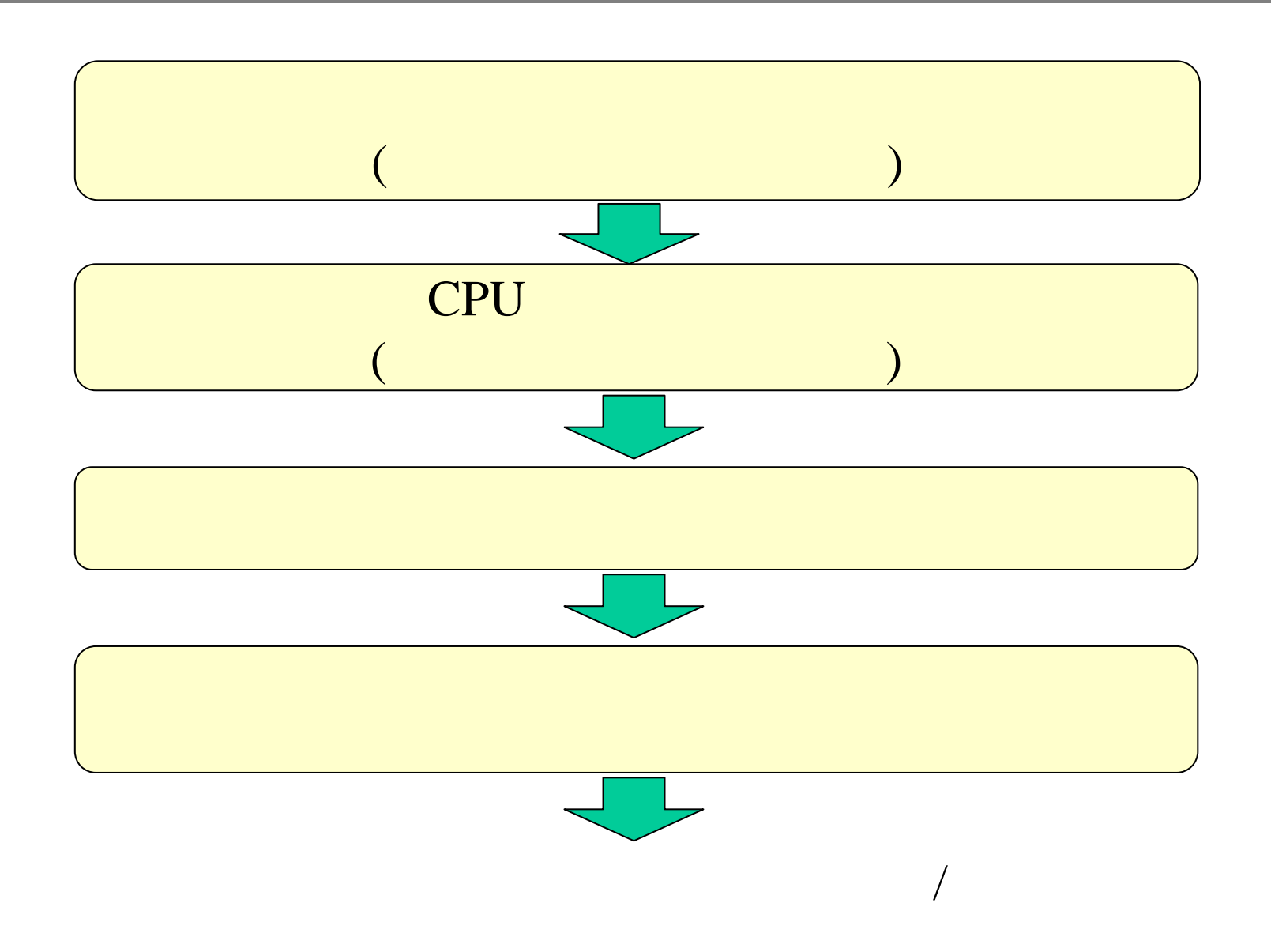

//

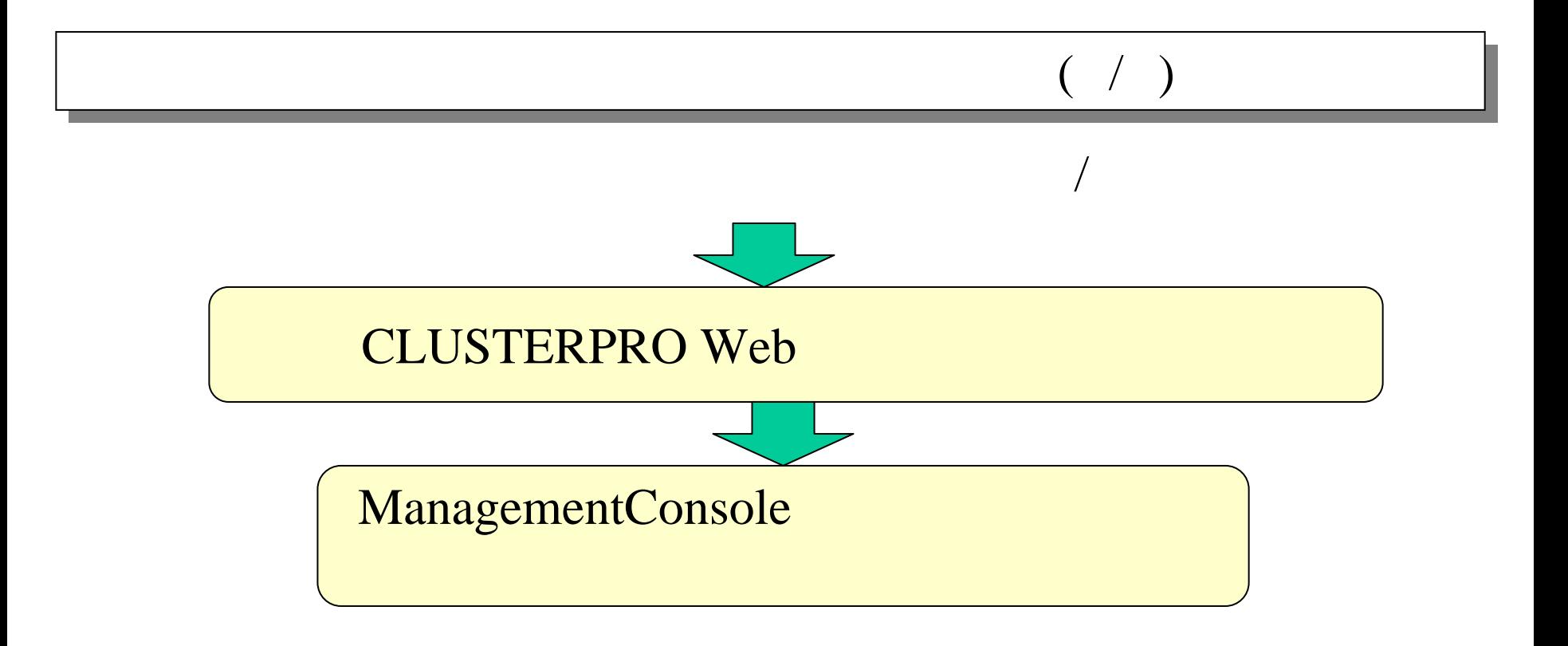

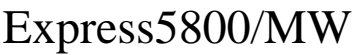

Web

Express5800/MW300e

#### DNS

#### HOSTS

DNS

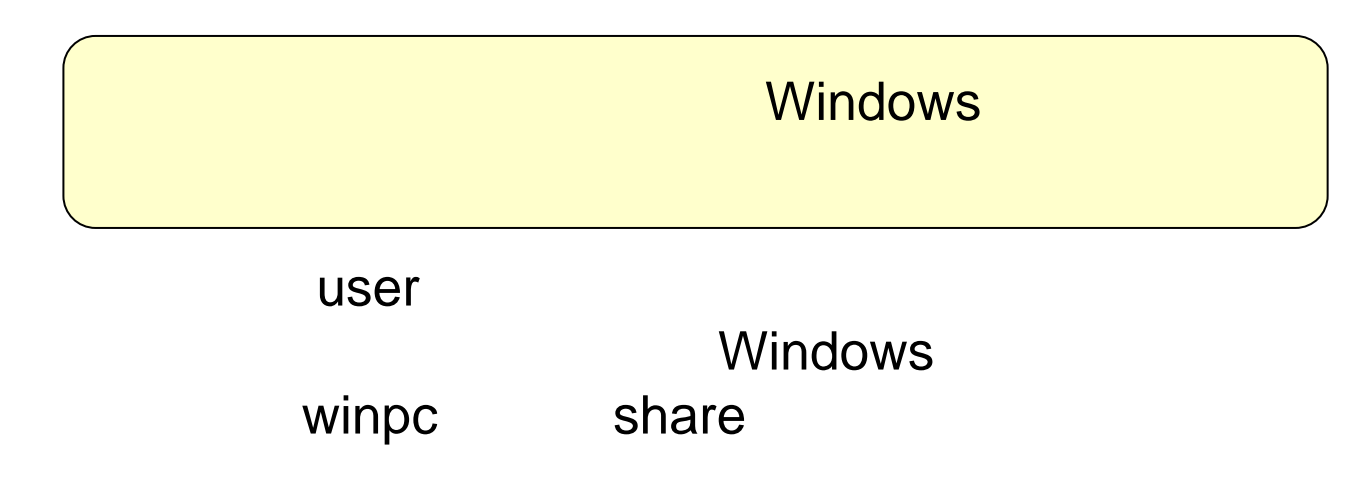

#### Management Console 1/4

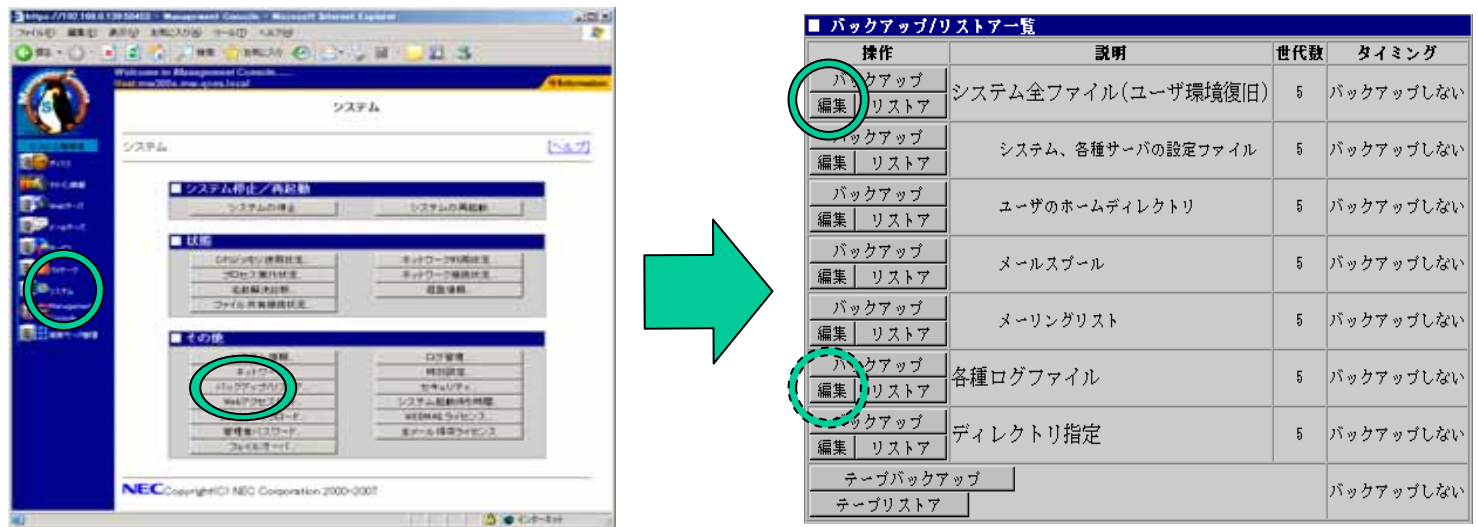

#### Management Console 2/4

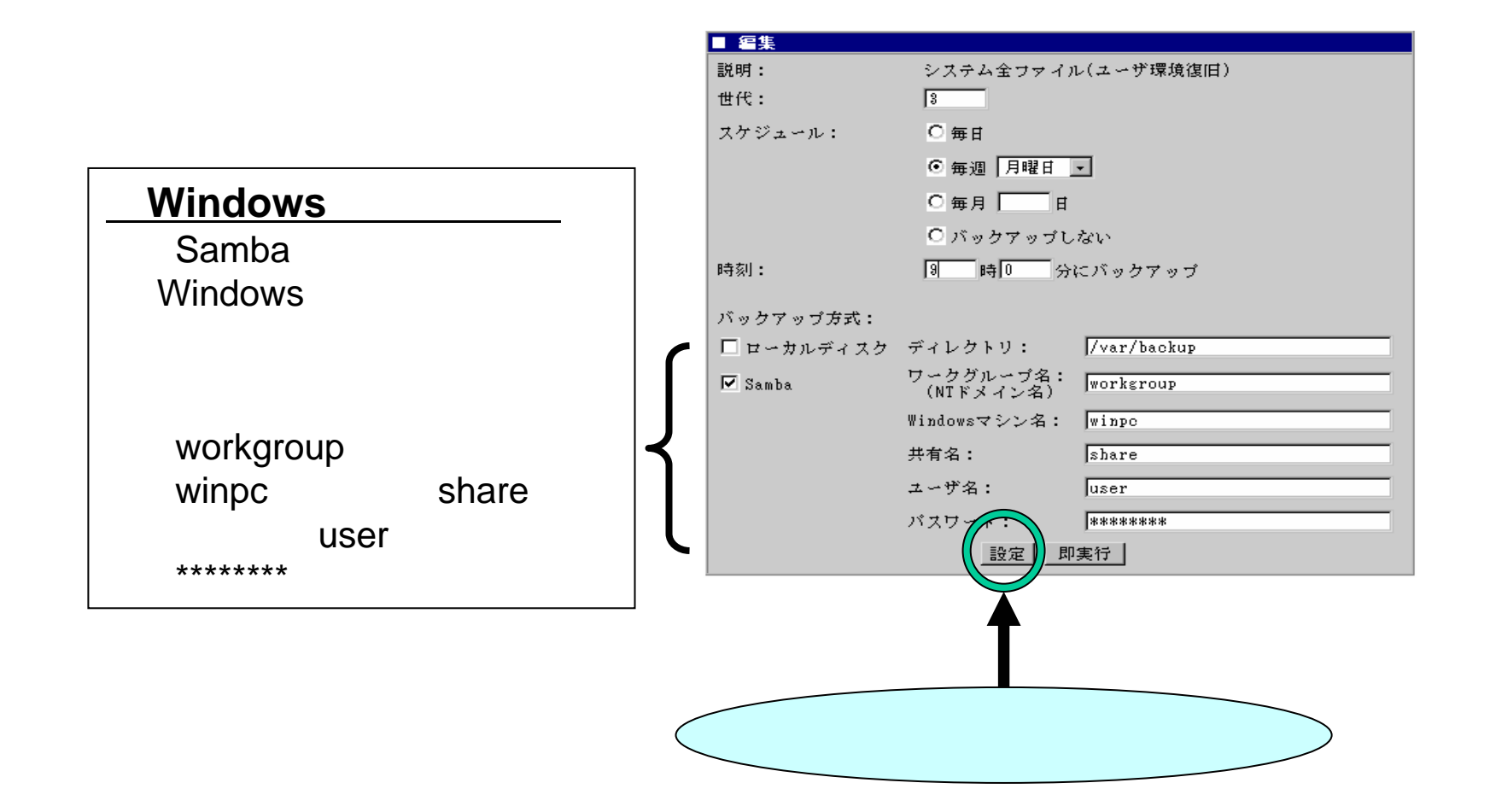

#### Management Console **3/4**

■ バックアップ/リストア一覧 説明 世代数 タイミング 特性 ラアット くテム全ファイル(ユーザ環境復旧)│ 5 バックアップしない  $11757$ カアップ システム、各種サーバの設定ファイル バックアップしない  $5 -$ ■ リストア バックアップ ユーザのホームディレクトリ 5 バックアップしない 編集 リストア バックアップのリストア先 ◎ 元のディレクトリにリストアする バックアップ バックアップしない メールスブール  $5 -$ 編集 リストア ◎ 別のディレクトリにリストアする バックアップ メーリングリスト 5 バックアップしない ディレクトリ名: Ttmp 編集 リストア クァッチ 锺ログファイル  $\sqrt{5}$ バックアップしない リストア バックアップ方式: Samba 図 マクアップ イレクトリ指定  $5\,$ バックアップしない 編集トラステア 選択したバックアップファイルからリストアを行うディレクトリ テーブバックアップ バックアップしない テーブリストア リストアするバックアップファイル 表示ライン数: 100 サイズ バックアップ日時 ファイル名  $(kB)$ C backup\_smb\_sysconf\_0.tgz 2002/12/12 19:44:00 6060.0 C backup\_smb\_sysconf\_1.tgz 2002/12/12 21:47:22 3680809.9

# Management Console **4/4**

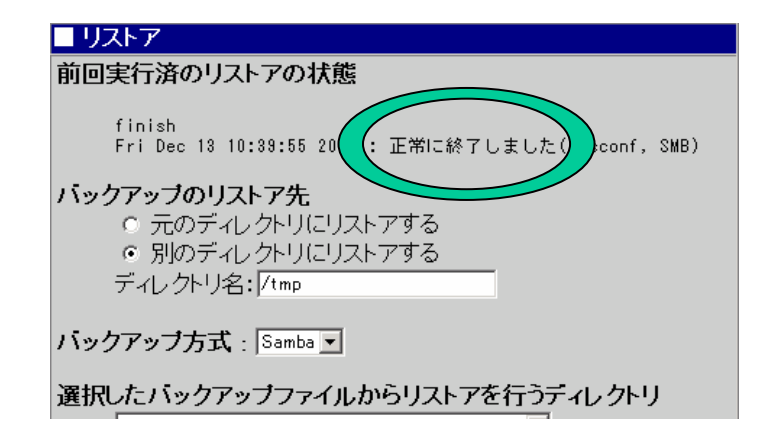

■ バッカマップ/ロッエマニ胺

#### DAT Management Console

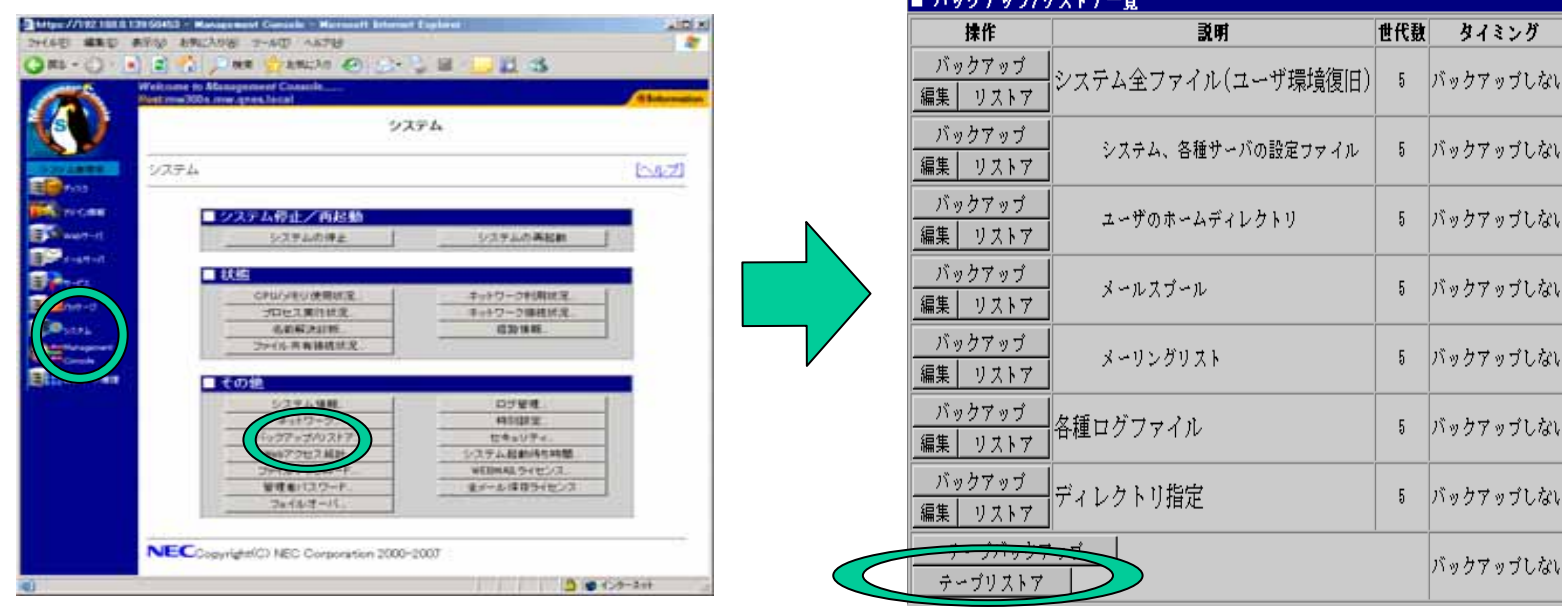

 $2/3$ 

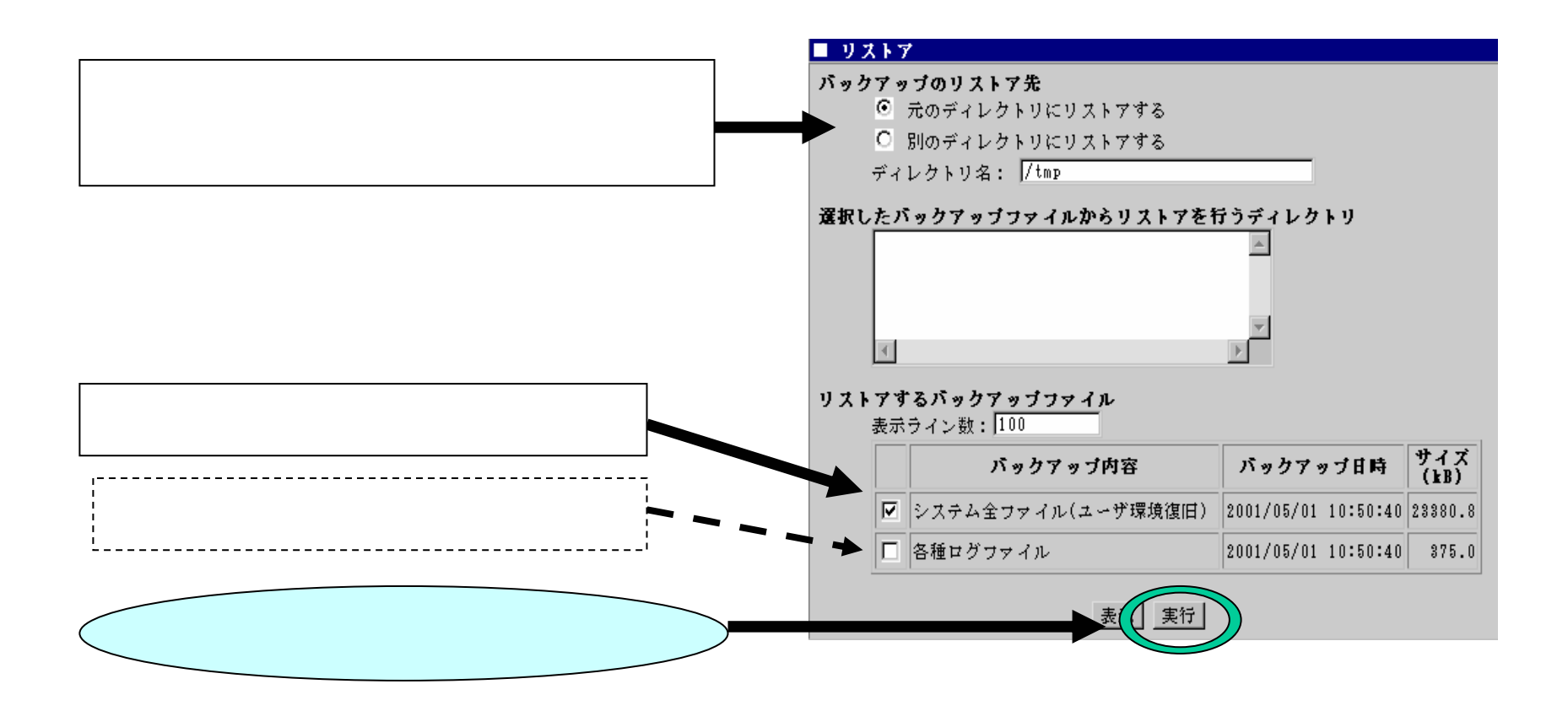

#### /dev/nst0

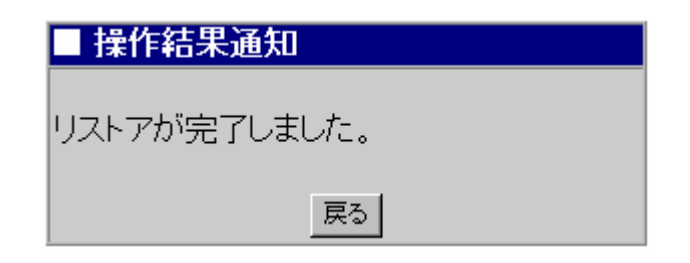

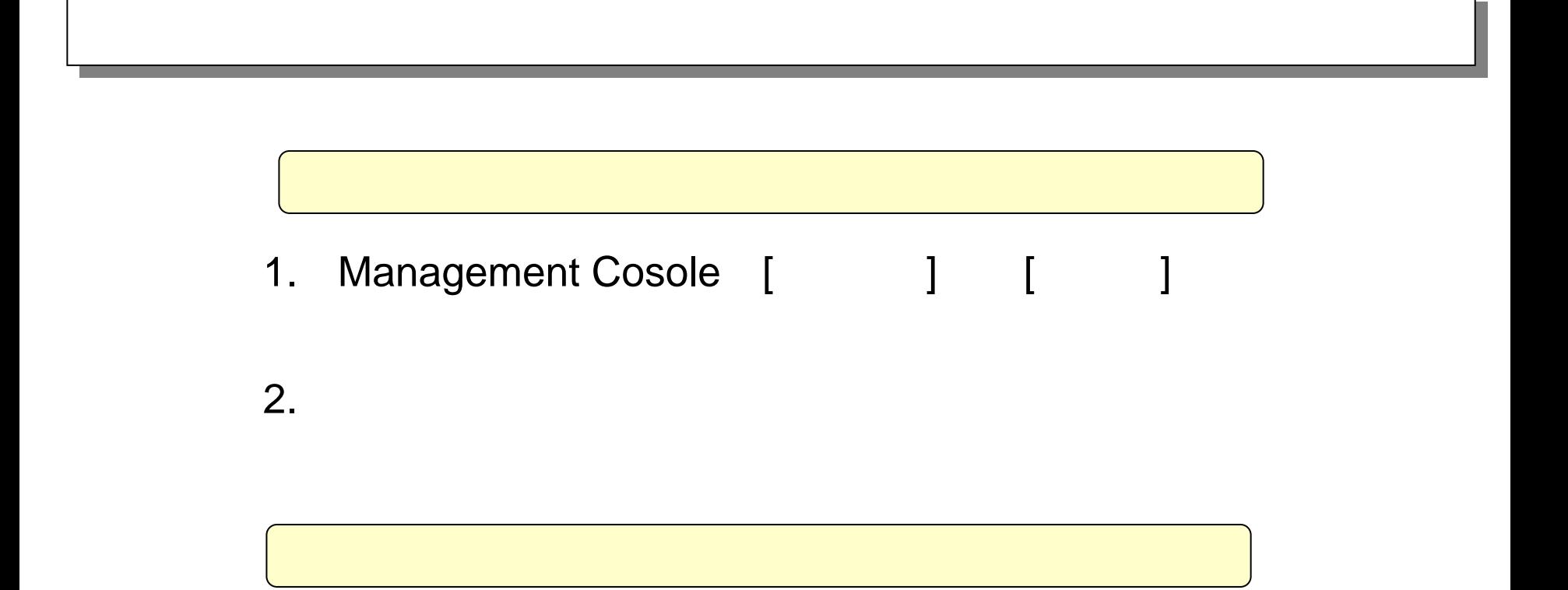

# (CLUSTERPRO Web ) CLUSTERPRO Web

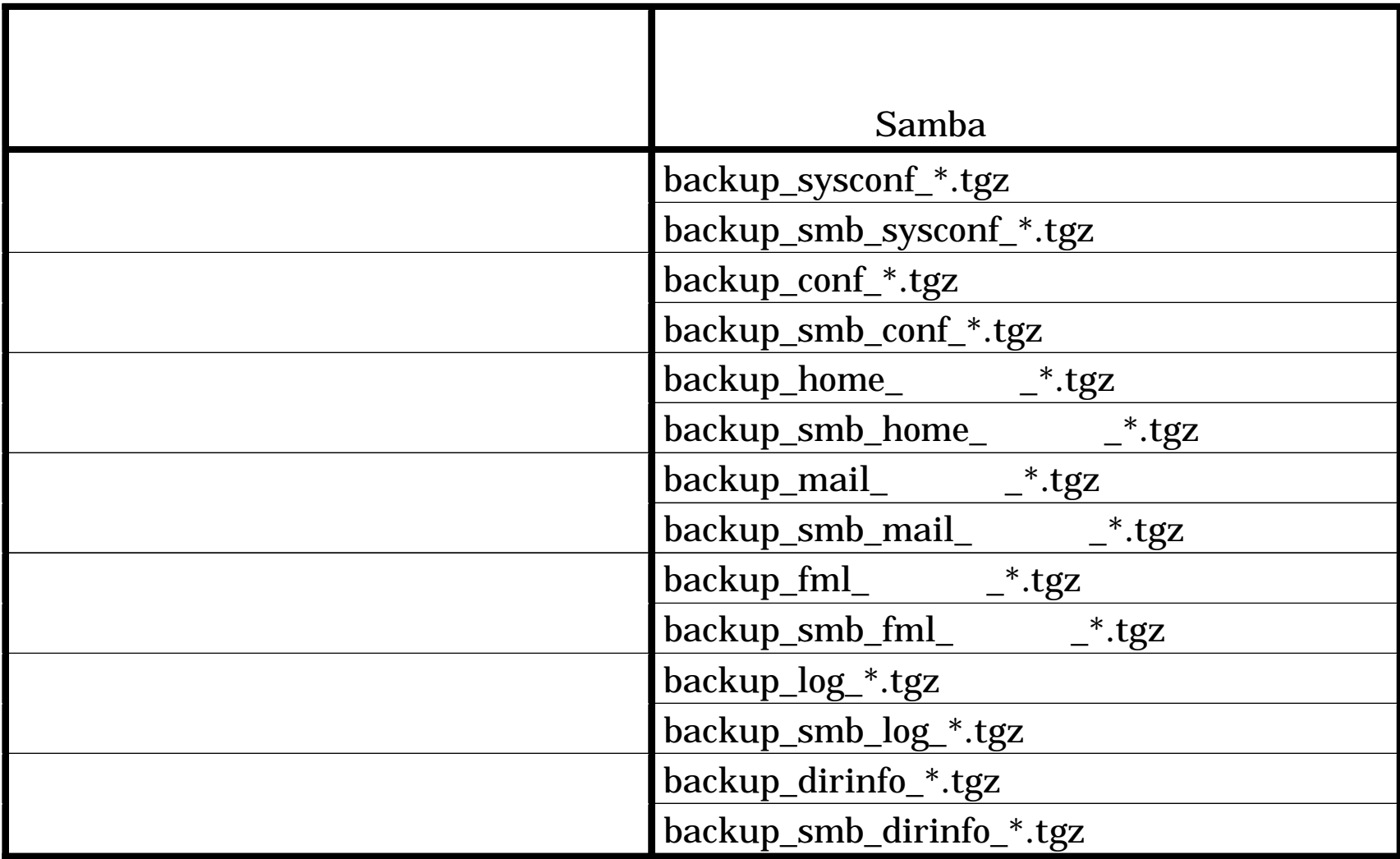